## **How to purchase tickets on a desktop web browser**

### **Recommendations:**

- Purchase tickets on a web browser either on a desktop or a web browser on your phone/tablet, do not purchase in the Eventbrite App(it doesn't seem to connect to Paypal correctly when paying for the tickets).
- Have an Eventbrite account so it will already have your information preloaded.
- Have a PayPal account once you select tickets to purchase it will link you to PayPal to pay, if you have a PayPal account it will already have all information preloaded.
- Be signed into Eventbrite and PayPal before tickets go on sale

### **Step by Step:**

- 1. Ensure you are purchasing tickets for the correct session
- 2. Click "Get Tickets"

### Saturday, January 27

# Kiwanis AleFest 2024 -**Tasting Session Saturday Evening**

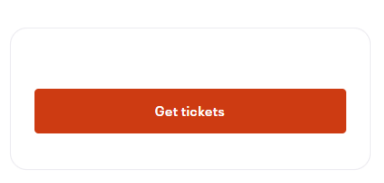

 $\infty$ 

3. Click the + for how many tickets you can purchase. There is a max. of 4 per order

# Kiwanis AleFest 2024 - Tasting Session Saturday Evening Saturday, January 27, 2024 · 7:30 - 10:30pm PST Promo Cod Enter code  $\checkmark$  Remove VIP2024 applied. New tickets unlocked below. KiwanisVIP  $+$  $\mathbf{1}$ CA\$89.65 incl. CA\$4.13 Fee / incl. CA\$4.27 GST **G** Unlocked Sales end in a day

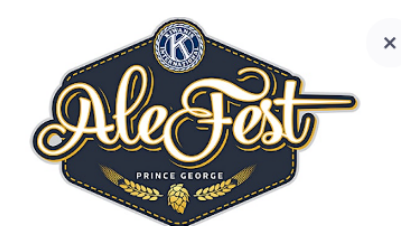

#### Order summary

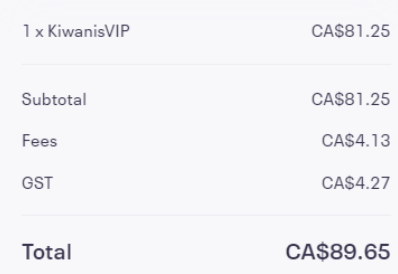

4. Click "Check out"

Powered by eventbrite

### 5. Enter your billing information

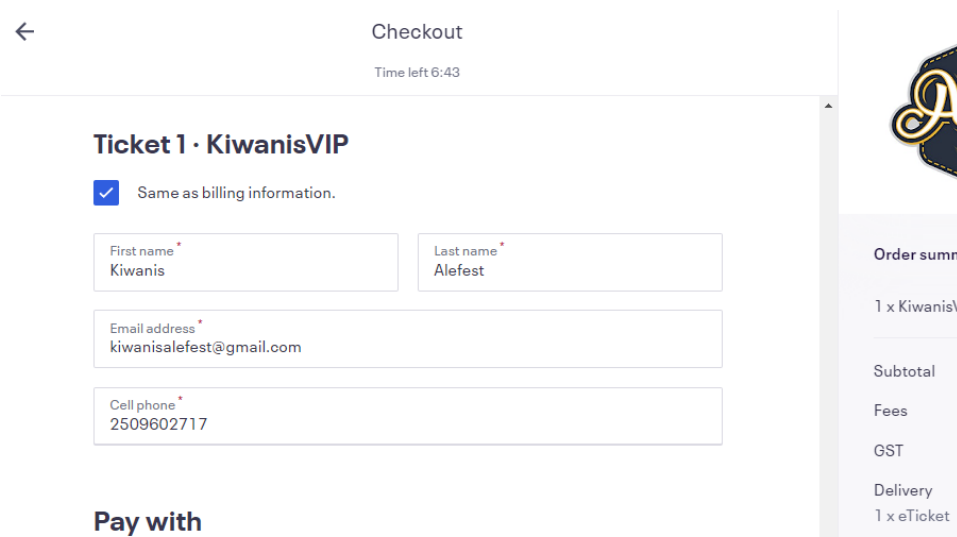

English (CA)  $\sim$ 

## PayPal

Select 'Place Order' to pay with PayPal. You can check out as a guest or with your PayPal account. Return to this page when you're finished.

By selecting Place Order, I agree to the Eventbrite Terms of Service

**Place Order** 

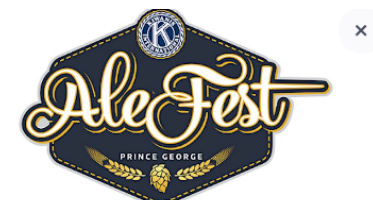

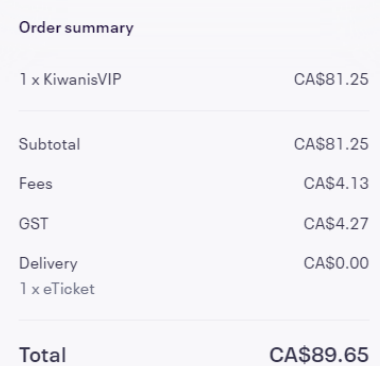

- 6. Click "Place Order"
- 7. It will then open a new tab redirecting you to PayPal ensure to click on the new tab

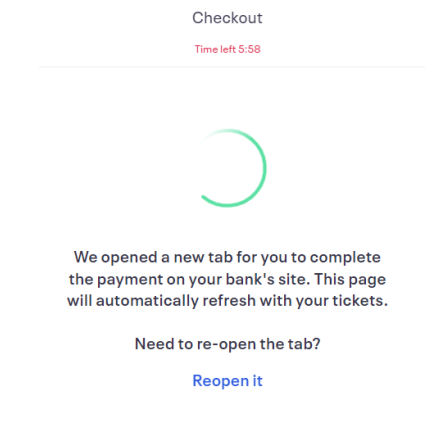

8. You can then either sign in to your PayPal account or click pay with a credit or Visa Debit Card if you want to check out as a guest.

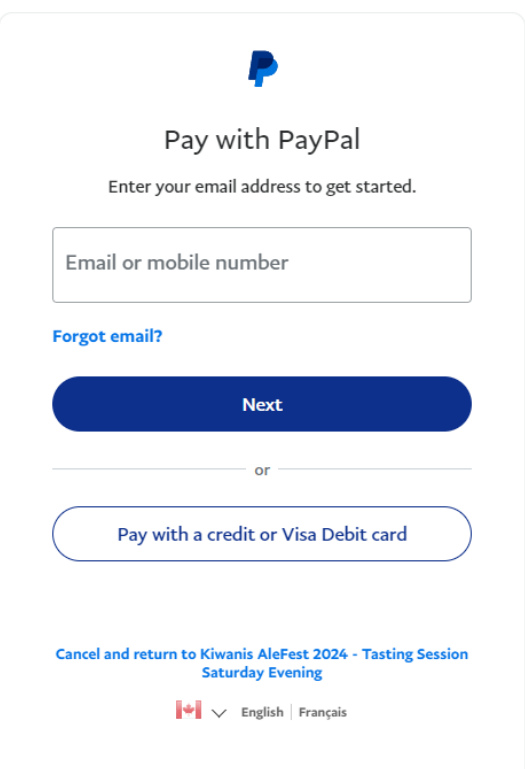

9. If you are checking out as a guest please enter your email address. Ensure the email you are using is not linked to any PayPal account.

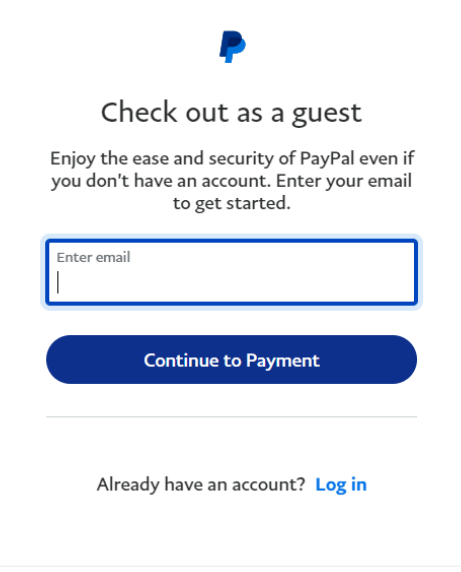

10. Please enter your payment information and click "Pay Now" at the bottom of the page

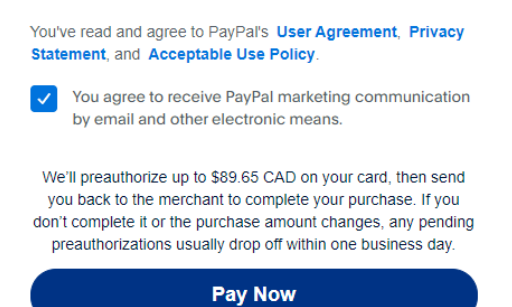